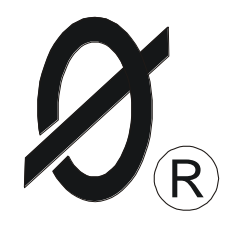

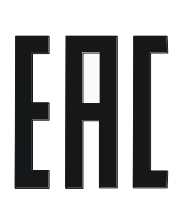

# **РЕЛЕ ЗАЩИТЫ И МОНИТОРИНГА МД2-Д**

## *ПАСПОРТ*

*ЮИПН 411711.066-07 ПС*

Защищено Патентами РФ

Правообладатель - ООО «СибСпецПроект», г.Томск Разработчик - ООО «СибСпецПроект», г.Томск

1.1 Реле предназначено для установки в цепях питания трехфазных электродвигателей и других электроустановок переменного тока промышленной частоты 50 Гц номинальным напряжением 380 В для повышения их надежности и увеличения срока службы.

При косвенном подключении через трансформаторы тока реле могут использоваться в электролиниях на любое напряжение.

1.2 Реле осуществляет непрерывный контроль режима работы по току потребления электроустановки (ЭУ) и осуществляет ее защитное отключение при возникновении аварийных режимов работы.

Защитное отключение осуществляется путем размыкания или замыкания управляющего ключа (режим программируется потребителем), включаемого в цепь контактора или автоматического выключателя.

1.3 Реле обеспечивает функции защиты следующих видов:

■ трехуровневую защиту от перегрузки по току с раздельной регулировкой по каждому уровню выдержки времени на отключение, в том числе по току отсечки;

- защиту от недогрузки по току;
- защиту от неполнофазного режима работы;
- защиту от превышения допустимого дисбаланса токов;
- защиту от частых пусков.

1.4 Встроенная функция предпускового контроля обеспечивает блокировку запуска ЭУ при снижении сопротивления утечки обмоток электродвигателя на корпус ниже допустимого уровня 500 кОм.

Встроенная функция управления сигнализацией обеспечивает включение внешнего сигнального устройства при достижении предаварийного и аварийного режимов.

1.5 Реле изготавливается девяти номиналов: 2.5, 5, 12.5, 25, 50, 125, 250, 500 и 1250, соответствующих пределу уставки номинального тока ЭУ в амперах.

Номинал реле ориентировочно выбирается в зависимости от номинального тока и мощности ЭУ в соответствии с таблицей 1.

Таблица 1

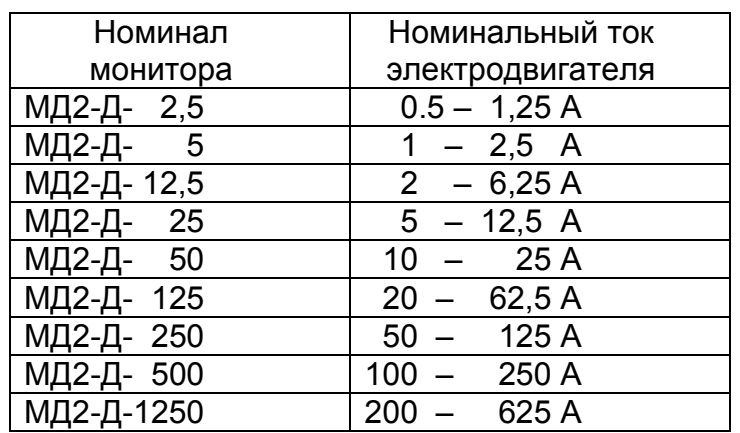

1.6 Реле обеспечивает следующие дополнительные сервисные функции:

- регистрацию даты, времени и контролируемых режимов на момент аварийного отключения ЭУ, причины отключения;
- сохранение во внутренней энергонезависимой памяти информации о количестве аварийных и нормальных отключений, введенных уставках, протоколов событий;
- учет наработки ЭУ с заданной даты;
- работу в автоматизированных системах сбора данных и телеуправления (встроенный интерфейс Ethernet);
- индикацию токов контролируемой ЭУ на дисплее реле;
- возможность программирования уставок защиты c клавиатуры реле.
- 1.7 Реле не является средством измерений.

1.8 Реле изготавливается в исполнении УХЛ категории 3 по ГОСТ 15150 и предназначен для работы при температуре окружающей среды от минус 60 до +40° С при относительной влажности до 98% при 25° С.

1.9 Питание реле осуществляется от одной фазы сети переменного тока напряжением в пределах от 180 до 420 В частотой (50 ± 2) Гц или от источника постоянного напряжения (задается потребителем).

1.10 Мощность, потребляемая реле от сети - не более 3 Вт.

### 2.ТЕХНИЧЕСКИЕ ХАРАКТЕРИСТИКИ

2.1 Пределы контролируемых токов:

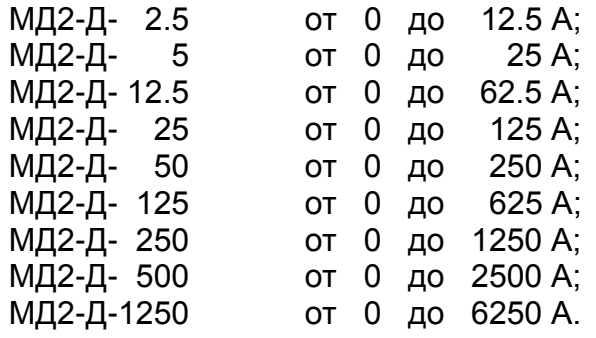

2.2 Пределы регулирования режимных уставок по току отсечки Iо:

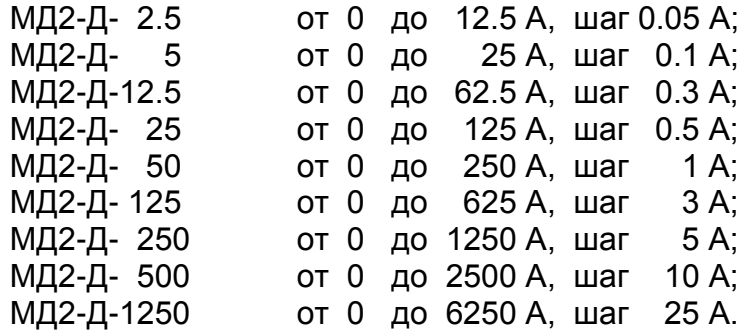

2.3 Время задержки срабатывания защитного отключения **Tо** по току отсечки **Iо** регулируемое в пределах от 0 до 0.5 сек. с шагом 0.05 сек. Погрешность задержки срабатывания защитного отключения по току отсечки – не более +0.03 сек.

2.4 Пределы регулирования режимных уставок по току максимальной защиты **Imax**:

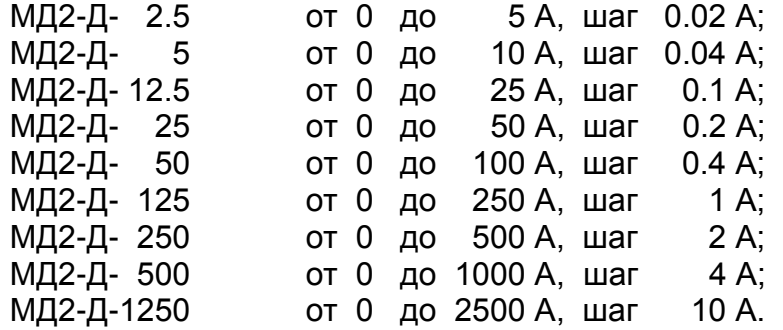

2.5 Время задержки срабатывания защитного отключения **Tmax** по току по току максимальной защиты **Imax** - регулируемое в пределах от 0.5 до 60 сек. с шагом 0.5 сек.

2.6 Пределы регулирования режимных уставок по току перегрузки **Inom**, недогрузки **Imin**, дисбалансу токов **Dmax** и току предупредительной сигнализации **Iпс**:

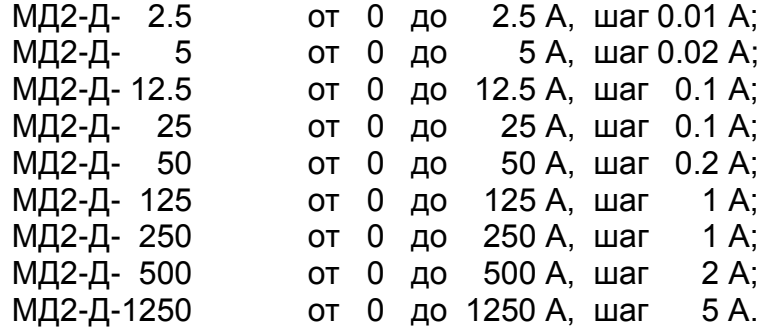

2.7 Время задержки срабатывания защитного отключения **Tnom** по току перегрузки **Inom**, недогрузки **Imin** , дисбалансу токов **Dmax** - регулируемое в пределах от 1 до 250 сек. с шагом 1 сек.

2.8 Время задержки срабатывания защитного отключения при пуске электродвигателя **Тп** - регулируемое в пределах от 1 до 250 сек. с шагом 1 сек.

2.9 Время задержки срабатывания защитного отключения при обрыве фазы фиксировано и составляет 3 сек.

2.10 Время задержки включения при перерыве электроснабжения электродвигателя **Тсз** - регулируемое в пределах от 1 до 250 сек. с шагом 1 сек.

2.11 Время задержки на автоматический повторный пуск **Тпв** - регулируемое в пределах от 1сек. до 180 минут.

2.12 Число попыток автоматического повторного пуска **Nпв** - регулируемое в пределах от 1 до 250.

2.13 Время запрета на повторное включение **Тзпв** - регулируемое в пределах от 1сек. до 180 минут.

2.14 Управляющий контакт реле коммутирует электрическую цепь переменного тока от 0.01 до 5 А при напряжении до 250 В.

2.15 Габаритные размеры реле – не более 106 х 95 х 58 мм.

2.16 Длина кабеля от реле до датчиков тока – 800  $\pm$  50 мм.

2.17 Габаритные размеры датчиков тока (внутренний x внешний диаметр x высота, мм):

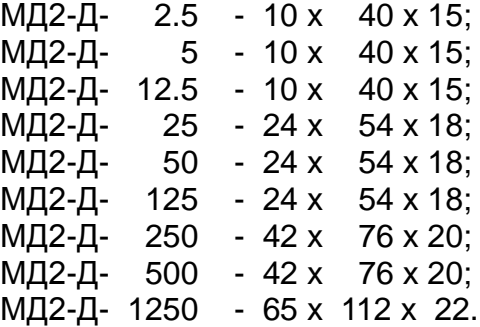

2.18 Масса реле:

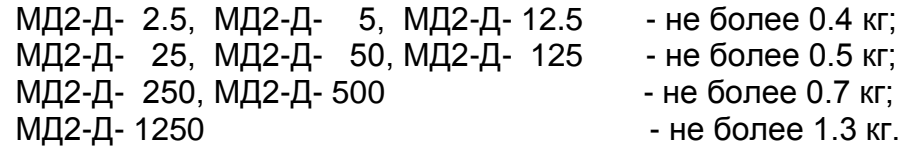

2.19 Средний срок службы реле - не менее 5 лет.

3. КОМПЛЕКТНОСТЬ

В комплект поставки входят:

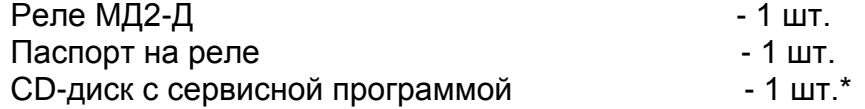

\* - один на партию; скачать последнюю версию программы можно бесплатно на нашем сайте<http://smartrele.ru/soft.php> - «пакет программ»

### 4. УСТРОЙСТВО И ПРИНЦИП РАБОТЫ

4.1 Общий вид реле и расположение его органов индикации и управления показаны на рис.4.

Схемы включения реле в систему управления электродвигателя показаны на рис.5.

4.2 Реле является электронным изделием, осуществляющим контроль токов в фазах электродвигателя посредством трех датчиков, устанавливаемых на токоведущих шинах питания ЭУ.

4.3 На передней панели реле расположены светодиодные индикаторы режима работы ЭУ, дисплей и кнопочная клавиатура для программирования уставок.

4.4 Индикация нормального режима ЭУ осуществляется индикатором "РАБОТА". Если двигатель отключен, индикатор "РАБОТА" светится непрерывно. Если двигатель включен, индикатор работает в прерывистом режиме (мигает).

4.5 При выходе режима по току за пределы уставок включается прерывисто один из индикаторов аварий, указывая причину возникших проблем

4.6 Если причина возникшей проблемы не устраняется в течение установленного времени контроллер переходит в режим "АВАРИЯ", индикатор "РАБОТА" гаснет и включается непрерывно один из индикаторов аварий с одновременным размыканием (или замыкании) цепи выводов управляющего ключа реле:

- КЗ короткое замыкание в ЭУ;
- Перегрузка перегрузка по току ЭУ;
- Сухой ход холостой ход ЭУ;
- Дисбаланс превышение дисбаланса токов в фазах ЭУ.
- Oбр.Фазы неполнофазный режим в ЭУ;
- Утечка нарушение изоляции ЭУ.

4.7 Деблокировка защиты и возврат контроллера в исходное состояние при необходимости осуществляется снятием напряжения сетевого питания с реле на время более 1 сек. или по команде с клавиатуры, или по команде с ПК

Для обеспечения возможности деблокировки защиты в цепи питания реле может быть установлен вспомогательный выключатель S (рис.5).

4.8 Характеристики защитного отключения.

Обобщенная характеристика защитного отключения реле приведена на рис.8.

Для пояснения принципа работы защиты на рис.9 приведена условная пусковая характеристика электродвигателя.

Пределы срабатывания по току защитного отключения определяются значениями режимных уставок:

- **Inom** - порог срабатывания защиты по току перегрузки. При превышении тока одной из фаз значения **Inom** происходит аварийное отключение через интервал времени, определяемый уставкой **Tnom**.

Если установлено значение **Imax=0** - защита не действует (отключена).

- **Imax** - порог срабатывания по току максимальной защиты. При превышении тока одной из фаз значения **Imax** происходит аварийное отключение через интервал времени, определяемый уставкой **Tmax**.

Если установлено значение **Imax=0** - защита не действует (отключена).

- **Io** - порог срабатывания защиты по току отсечки. При превышении тока одной из фаз значения **Io** происходит аварийное отключение через интервал времени, определяемый значением уставки **To**.

Если установлено значение **Io=0** - защита не действует (отключена).

- **Imin** - порог срабатывания защиты по току недогрузки. При уменьшении тока всех трех фаз ниже значения **Imin** происходит аварийное отключение через интервал времени, определяемый значением уставки **Tnom**.

Если установлено значение **Imin=0** - защита не действует (отключена).

- **Dmax** - порог срабатывания защиты по дисбалансу токов. При превышении дисбаланса токов значения **Dmax** происходит аварийное отключение через интервал времени, определяемый значением уставки **Tnom**.

Если установлено значение **Dmax=0** - защита не действует (отключена).

Для предотвращения преждевременного срабатывания защитного отключения при запуске электродвигателя предусмотрено регулируемое значение уставки **Тп** – времени задержки срабатывания защитного отключения при пуске в секундах. Блокирует срабатывание защиты по току перегрузки **Inom,** току максимальной защиты **Imax** и дисбалансу **Dmax** на время, определяемое значением уставки **Tп**. Не действует на другие защиты.

При каждом аварийном отключении электродвигателя в области памяти реле журнале аварийных отключений – регистрируются дата и время аварийного отключения, причина аварийного отключения, значения токов в фазах электродвигателя на момент аварийного отключения.

В журнале аварийных отключений сохраняется информация о четырех последних по времени аварийных отключениях.

4.9 При каждом включении, нормальном или аварийном отключении электродвигателя в области памяти реле - журнале событий - регистрируются вид события, дата и время события и его параметры:

- ПУСК – запуск электродвигателя

Фиксируются:

- дата и время.

- СТОП – нормальное отключение электродвигателя Фиксируются:

- дата и время.

- РЕЖИМ – выход электродвигателя на режим, заданный уставками тока. Фиксируются:

- дата и время события;

- Iп пусковой ток электродвигателя.
- Тв время выхода электродвигателя на режим

- АВАРИЯ – аварийное отключение электродвигателя.

Фиксируются:

- дата и время аварийного отключения;

- причина аварийного отключения;

- Ia, Ib, Ic – значения токов в фазах электродвигателя на момент аварийного отключения. Для последнего по времени аварийного отключения регистрируются осциллограммы действующих значений токов в интервале времени 10 сек.

4.10 При каждом отключении и включении оперативного напряжения питания реле Uc журнале событий регистрируются события:

- **ОТКЛ.П** – отключение оперативного напряжения питания реле Uc (фиксируются дата и время);

- **ВКЛ.П** – включение оперативного напряжения питания реле Uc (фиксируются дата и время);

- **ПЭСН** – перерыв электроснабжения - кратковременное (менее 0.5 сек.) отключение оперативного напряжения питания реле Uc (фиксируются дата, время и продолжительность перерыва).

В журнале событий регистрируются также:

- **НО** – количество нормальных отключений электродвигателя (до 65536);

- **АО** – количество аварийных отключений электродвигателя (до 255);

- **НАРАБОТКА** – время наработки электродвигателя (до 65536 часов с дискретностью 1 минута);

- **график** изменения напряжения сети Uc в интервале 1 сек на момент последнего по времени неаварийного отключения электродвигателя. Анализ графика позволяет установить причину непредусмотренного отключения электродвигателя при перебоях электропитания.

Объем памяти журнала событий составляет 200 записей. При заполнении журнал работает по принципу кольцевого буфера – последнее по времени событие помещается на место первого.

В энергонезависимой памяти реле также регистрируются:

- осциллограммы **запусков** – осциллограммы действующих значений токов в интервале 100 сек при пуске электродвигателя (четыре последних по времени);

- осциллограммы **аварий** – осциллограммы действующих значений токов в интервале 10 сек. при аварийном отключении электродвигателя (восемь последних по времени).

Просмотр журналов событий и осциллограмм возможен при подключении реле к ПК через интерфейс Ethernet.

4.11 При подаче напряжения питания реле позволяет обеспечить отложенный пуск электродвигателя, т.е. задержку запуска на время, задаваемое значением уставки **Тсз** – время задержки самозапуска в секундах. При включении питания управляющий ключ реле остается разомкнутым в течение интервала времени **Tсз**

4.12 При каждом нормальном отключении реле позволяет обеспечить запрет последующего запуска электродвигателя на время, задаваемое значением уставки **Тзпв** – время задержки повторного включения. В течение интервала времени **Tзпв** управляющий ключ реле остается разомкнутым, предотвращая преждевременный запуск.

4.13 Реле позволяет обеспечить автоматический сброс (возврат) защиты путем задания значений уставок:

-**Тпв**- время в секундах до автоматического сброса защиты;

-**Nпв**- число программируемых циклов автоматического сброса защиты.

Если установлено значение **Nпв=0**, то эта функция не действует, сброс защиты может осуществляться только снятием с реле напряжения сетевого питания или по команде с клавиатуры. Может принимать символическое значение ">>>", соответствующее бесконечному значению.

4.14 Реле МД2-Д-2,5, МД2-Д-5 могут подключаться к высоковольтной ЭУ косвенно через трансформаторы тока. Датчики тока устанавливаются во вторичной цепи трансформаторов тока в соответствии с одной из схем, приведенных на рис.10.

Для обеспечения прямого отсчета контролируемого тока в этих моделях предусмотрена возможность установки коэффициента трансформации **Ктр** = (I1 / I2), где:

I1 – номинальный первичный ток трансформатора;

I2 – номинальный вторичный ток трансформатора.

4.15 Подключение реле к интерфейсу Ethernet позволяет осуществлять мониторинг работы электроустановки в реальном масштабе времени на экране ПК (рис.6) и просматривать журнал аварийных отключений (рис.7).

#### 5. УКАЗАНИЕ МЕР БЕЗОПАСНОСТИ

5.1 Bо избежание поражения электрическим током все виды работ по монтажу и подключению реле допускается производить только при полном снятии напряжения в сети.

5.2 Запрещается эксплуатация реле во взрывоопасных помещениях.

5.3 Не допускается длительное превышение тока в цепи управления реле сверх допустимого (5 А), что приведет к выходу управляющего ключа устройства из строя. В связи с этим при работе с контакторами V-VI габарита рекомендуется устанавливать в схему управления промежуточное реле.

5.4 Запрещается установка датчиков тока прибора на неизолированные провода (шины). Не рекомендуется установка датчиков в непосредственной близости от контактных соединений, которые могут нагреваться во время работы и привести к перегреву датчиков.

#### 6.РАЗМЕЩЕНИЕ И МОНТАЖ

6.1 Реле рекомендуется устанавливать в закрытых шкафах совместно с другим пусковым электрооборудованием. Корпус имеет крепление на DIN-рейку.

6.2 Подключение реле производится в соответствии со схемой рис.5

### 7. ПОДГОТОВКА К РАБОТЕ И ПОРЯДОК РАБОТЫ

7.1. Перед началом работы реле необходимо запрограммировать, т.е. установить определенные значения уставок, определяющих режим его работы.

Программирование может производиться либо в лабораторных условиях, либо на месте установки реле в систему управления ЭУ. Возможно программирование либо с кнопочной клавиатуры реле, либо с ПК.

Для обеспечения возможности программирования необходимо

- подать на реле напряжение сетевого питания;

- соединить реле с ПК с помощью кабеля Ethernet (при программировании от ПК).

- при программировании от ПК предварительно установить программное обеспечение с CD-диска, поставляемого с реле, или скачать с сайта www.smartrele.ru.

7.2 Просмотр информации на дисплее и программирование реле с клавиатуры.

7.2.1 Отображаемая на дисплее информация размещается на тринадцати страницах [0-12], последовательное переключение которых осуществляется с помощью кнопок выбора страницы ▲ или ▼ в прямом или обратном порядке.

7.2.2 На странице №1 дисплея отображается тип и номинал реле, текущее состояние электродвигателя: СТОП (двигатель отключен), РАБОТА (режим в норме) или АВАРИЯ (произошло аварийное отключение), показания встроенных часов устройства текущая дата и время, а также идентификатор режима работы ключа управления: [НЗК] – нормально замкнутый контакт, работающий на размыкание при аварийном отключении или [НРК] – нормально разомкнутый контакт, работающий на замыкание при аварийном отключении.

7.2.3 На странице №2 отображаются текущие значения токов фаз Ia, Ib, Ic и дисбаланса Di электродвигателя , текущее значение напряжения сети Uc.

В режиме "РАБОТА" или "АВАРИЯ" также отображаются значения пускового тока Iп и времени выхода электродвигателя на режим Tв.

7.2.4 На странице №3 отображаются значения уставок **Io**, **To**, **Imax**, **Tmax**, **Inom**, **Tnom**, **Imin, Dmax**

7.2.5 На странице №4 отображается значения уставок **Тп, Tсз, Tпв**, **Nпв, Тзпв**, a так же значение уставки тока предупредительной сигнализации **Iпс** (в данной модификации реле не используется).

7.2.6 На страницах 5-8 дисплея отображаются параметры четырех последних по времени аварийных отключений: дата и время отключения, значения токов в фазах электродвигателя на момент аварийного отключения и причина аварии.

Отключения пронумерованы условно:

- n-0 - последнее по времени аварийное отключение;

- n-1- отключение, предшествующее по времени отключению n-0 и т.д.

Если соответствующего отключения не было, то отображается сообщение НЕТ ДАННЫХ.

7.2.7 На странице 9 дисплея отображаются статистические данные о работе электродвигателя с указанной даты:

- НО – число нормальных отключений;

- АО – число аварийных отключений;

- НАРАБОТКА – значение наработки электродвигателя в часах и минутах.

7.3 Программирование реле.

7.3.1 Перезапустите дисплей реле кратковременным нажатием кнопки СБРОС на клавиатуре.

7.3.2 Нажмите однократно кнопку "ВП" клавиатуры - на экране дисплея отображается меню подпрограмм:

**ЗАЩИТА** - корректировка уставок защиты **Imax, Tmax, Imin, Dmax;**

**ЧАСЫ** - корректировка часов и календаря контроллера;

**ПУСК** - корректировка уставок **Tп, Тсз, Тпв, Nпв, Тзпв;**

**ВЫХОД** - установка режима работы ключа управления ([**НЗК]** – нормально замкнутый контакт, работающий на размыкание при аварийном отключении или **[НРК]** – нормально разомкнутый контакт, работающий на замыкание при аварийном отключении);

**ОЧСТАТ** - очистка памяти аварийных отключений и журнала событий, деблокировка защиты;

**Iпс** - корректировка уставки тока предупредительной сигнализации **Iпс**.

**СБРОС** - сброс (деблокировка) защиты по команде с клавиатуры;

**Ктр** - установка коэффициента трансформации (только для МД2-Д-2,5, МД2-Д-5).

7.3.3 Нажатием кнопок ▲ или ▼ клавиатуры установите маркер «>>» на выбранный раздел меню (например, ЗАЩИТА).

7.3.4 Нажмите повторно кнопку "ВП" - на экране дисплея отображается обозначение и текущее значение выбранного параметра, например:

#### **Imax**

**500 500**

где 500 - текущее значение уставки Imax.

7.3.5 Нажатием кнопок ▲ или ▼ установите новое значение параметра (отображается справа). Для ускоренного изменения параметра удерживайте кнопку ▲ или ▼ в нажатом состоянии. Запись закончена, когда значение параметра, отображаемое слева, совпадет с установленным.

7.3.6 Повторным нажатием кнопки "ВП" выберите следующий параметр, повторите п. 7.3.5. для установки других параметров.

7.3.7 Для выхода из режима программирования нажмите и отпустите кнопку "СБРОС".

7.3.8 При необходимости повторите требования п.7.3.2. для установки других параметров.

7.3.9 Для очистки журнала событий и памяти аварийных отключений выберите в меню подпрограмм (п.7.3.2) раздел ОЧСТАТ.

Нажмите повторно кнопку "ВП" и дождитесь сообщения ИСПОЛНЕНО.

7.3.10 Для выполнения сброса (деблокировки) защиты выберите в меню подпрограмм (п.7.3.2) раздел СБРОС.

Нажмите повторно кнопку "ВП" и дождитесь сообщения ИСПОЛНЕНО.

7.4 Для выхода из режима программирования нажмите и отпустите кнопку "СБРОС".

8.1 Соедините вилку RJ-45 кабеля UTP (витая пара) сети Ethernet с розеткой 16 прибора (рис. 4), интерфейс устройства совместим со стандартом IEEE 802.3, 10BASE-Т порт с автоматическим обнаружением полярности и коррекцией.

8.2 Свечение зеленого светодиода на разъеме RJ-45 прибора (рис.4) свидетельствует о целостности кабеля и наличии связи с коммутатором (или компьютером), желтый светодиод сигнализирует о сетевой активности.

8.3 Назначьте интерфейсу прибора IP и МАС адрес (смотри раздел 9).

8.4 Проверка связи с прибором из любой точки сети может быть произведена XXX.XXX.XXX.XXX» командой «ping И3 командной строки Windows, где XXX.XXX.XXX.XXX - IP адрес интерфейса прибора.

8.5 Считывание информации о работе электроустановки и ее отображение производится с помощью управляющей программы, запущенной на любом из компьютеров, входящих в ту же подсеть, что и прибор.

9 НАСТРОЙКА ИНТЕРФЕЙСА ETHERNET

9.1 Для просмотра и изменения параметров интерфейса Ethernet используется НТТР протокол. Настройка может быть выполнена любым интернет браузером (Internet Explorer, Mozilla Firefox, Google Chrome и т.д.).

9.2 По умолчанию прибору назначен IP адрес 192.168.1.6, МАС адрес 00:35:18:30:45:68.

9.3 Установите IP адрес вашего компьютера 192.168.1.Х, где Х число от 1 до 255 исключая 6, маска подсети - 255.255.255.0.

9.4 Запустите предпочитаемый браузер и наберите в строке адреса IP адрес устройства (значение по умолчанию 192.168.1.6). В окне браузера отобразиться страница «НОМЕ» (рис.1). На странице расположено поле ввода пароля для разрешения изменения настроек устройства. Кнопка "RESTART" сохраняет внесенные изменения. В нижней части страницы расположена информационная строка и ссылки для переключения страниц.

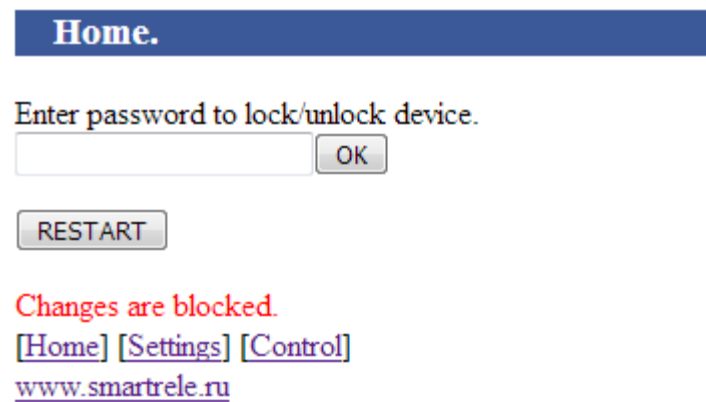

Рисунок 1 - страница "НОМЕ"

9.5 Для разблокирования изменения настроек интерфейса введите в поле пароль "admin" и нажмите кнопку "ОК", если пароль введен верно отобразится страница разрешения изменения настроек (рис. 2), иначе в строке сообщений отобразиться надпись "Incorrect password" красного цвета.

Выберите пункт "Enable change" и нажмите кнопку "OK". При этом отобразиться сообщение "Changes unlocked" зеленого цвета в строке сообщений.

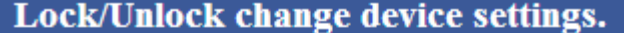

**Enable change Disable change**  $OK$ 

Changes unlocked. [Home] [Settings] [Control] www.smartrele.ru

Рисунок 2 – страница разрешения изменения настроек интерфейса

9.6 Перейдите на страницу "DEVICE CONFIG", нажав на ссылку "Settings" в нижней части страницы.

9.7 На странице "DEVICE CONFIG" отображаются текущие IP и MAC адреса , а также расположены поля ввода для изменения адресов (рис.3).

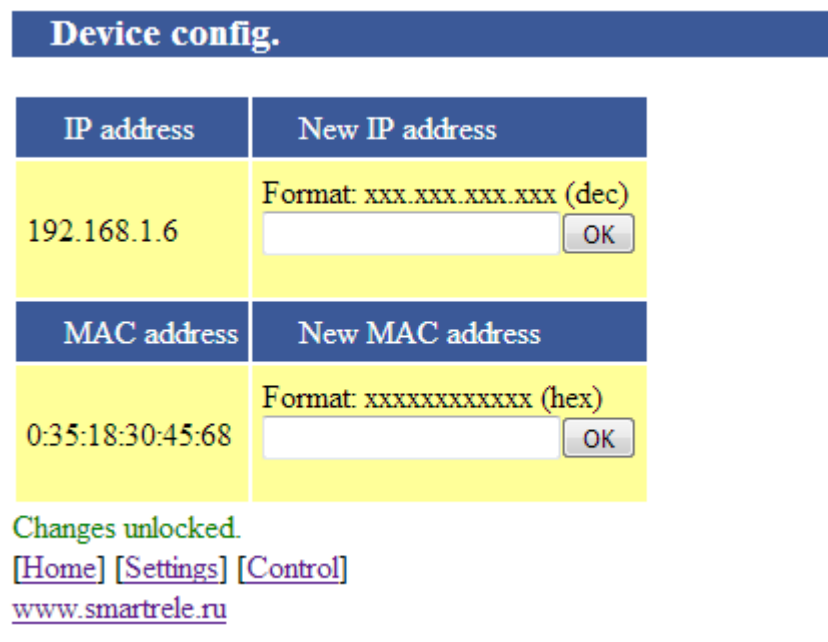

Рисунок 3 – страница "Device config"

9.8 Введите требуемый IP адрес в верхнее поле ввода в формате **xxx.xxx.xxx.xxx** (десятичная система), и нажмите соответствующую кнопку "OK". Если адрес введен верно – он отобразиться в левой колонке таблицы, иначе будет выдано сообщение о некорректном вводе. **Внимание! В пределах подсети устройство должно иметь уникальный IP адрес.**

9.9 Введите требуемый МАС адрес в нижнее поле ввода в формате хххххххххххх (шестнадцатиричная система), и нажмите соответствующую кнопку "ОК". Если адрес введен верно - он отобразиться в левой колонке таблицы, иначе будет выдано сообщение о некорректном вводе. Внимание! В пределах подсети устройство должно иметь уникальный МАС адрес.

9.10 Для сохранения и применения внесенных изменений перейдите на страницу "HOME" и нажмите кнопку "RESTART".

Внимание! При вводе IP и MAC адреса устройство проверяет только формат ввода, но не проверяет корректность введенного адреса. Таким образом, устройству можно присвоить, например IP адрес 0.0.0.0, при этом устройство станет недоступным для конфигурирования. В этом случае необходимо произвести сброс настроек. Сброс настроек производится нажатием и удержанием около 5 секунд кнопки сброса 18 рис 4. Устройству будут присвоены значения адресов по умолчанию.

#### Внимание!

В связи с отсутствием производственной возможности провести испытания работы интерфейса Ethernet в многоранговых сетях передачи данных с различной архитектурой и оборудованием, производитель не гарантирует устойчивую работу устройства со всем многообразием ЛВС. Интерфейс прошел испытания в одноранговых ЛВС, имеющих стабильную пропускную способность (достаточно 1 МБит/с). Вся ответственность за обеспечение канала связи ложится на потребителя. При возникновении проблем с передачей информации рекомендуется провести следующие действия:

1. Подключить прибор витой парой напрямую к персональному компьютеру.

2. Провести испытания работоспособности устройства с периодическим контролем состояния, согласно пункту 8.4 паспорта, в течение продолжительного времени (не менее 48 часов).

Если при выполнении вышеуказанных действий не выявлено проблем, то необходимо искать причину в канале передачи данных.

10 ТЕХНИЧЕСКОЕ ОБСЛУЖИВАНИЕ

В процессе эксплуатации реле не требует технического обслуживания.

11. ВОЗМОЖНЫЕ НЕИСПРАВНОСТИ И МЕТОДЫ ИХ УСТРАНЕНИЯ

11.1 Реле является ремонтируемым, восстанавливаемым электронным изделием.

11.2 Ремонт реле возможен только в условиях предприятия-изготовителя.

Реле МД2-Д - \_\_\_\_\_\_\_\_\_\_\_\_, заводской N \_\_\_\_\_\_\_\_\_\_\_\_\_\_\_\_\_\_\_, выпускаемый по ТУ 3425-009-79200647-2009, проверен и признан годным к эксплуатации.

Штамп ОТК\_\_\_\_\_\_\_\_\_\_\_\_\_\_\_\_\_\_\_\_\_\_\_\_\_\_\_\_\_\_\_\_\_\_\_\_\_\_\_

подпись лиц, ответственных за приемку

13. СВЕДЕНИЯ ОБ УПАКОВЫВАНИИ

Реле МД2-Д - \_\_\_\_\_\_\_\_\_, заводской N \_\_\_\_\_\_\_\_\_\_\_\_\_\_\_\_\_\_\_, выпускаемый по ТУ 3425-009-79200647-2009, упаковано в соответствии с требованиями конструкторской документации.

Упаковывание произвел\_\_\_\_\_\_\_\_\_\_\_\_\_\_\_\_\_\_\_\_\_\_\_\_\_\_\_

14. ГАРАНТИИ ИЗГОТОВИТЕЛЯ

Изготовитель гарантирует нормальную работу реле в течение 12 месяцев с момента поставки при условии соблюдения потребителем правил эксплуатации.

Изготовитель оставляет за собой право вносить в конструкцию изделия изменения, не ухудшающие его технические характеристики.

15.СВЕДЕНИЯ О РЕКЛАМАЦИЯХ

Рекламации предъявляются потребителем предприятию-изготовителю в случае обнаружения дефектов при условии соблюдения правил эксплуатации в пределах гарантийного срока.

Реле возвращается предприятию-изготовителю в укомплектованном виде в упаковке, обеспечивающей его сохранность.

Транспортные расходы в случае обоснованного предъявления претензий несет предприятие-изготовитель.

16.СВЕДЕНИЯ О СОДЕРЖАНИИ ДРАГОЦЕННЫХ МЕТАЛЛОВ

Реле драгоценных металлов и сплавов не содержит.

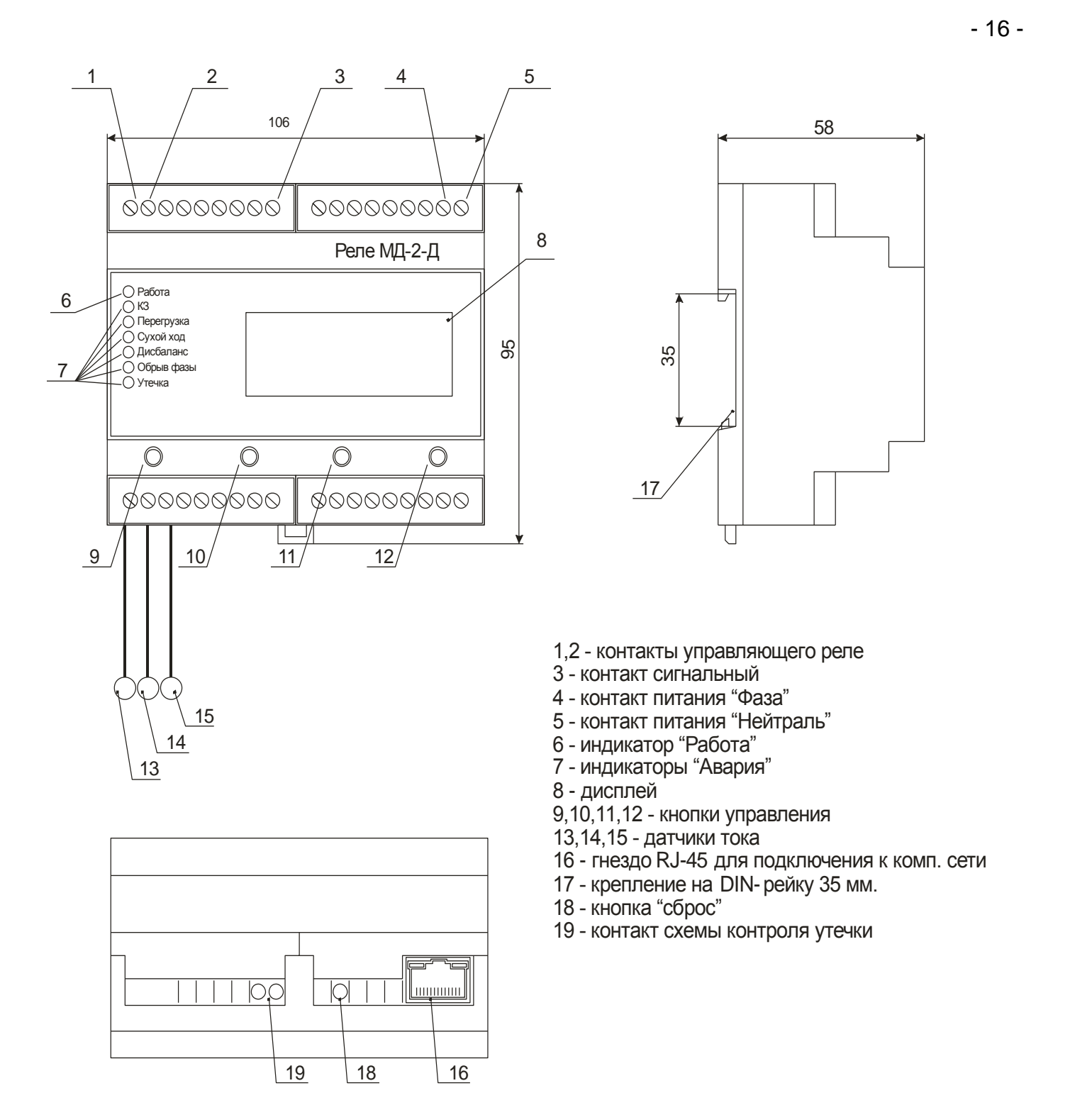

Рисунок 4 – внешний вид реле, расположение его органов индикации и управления

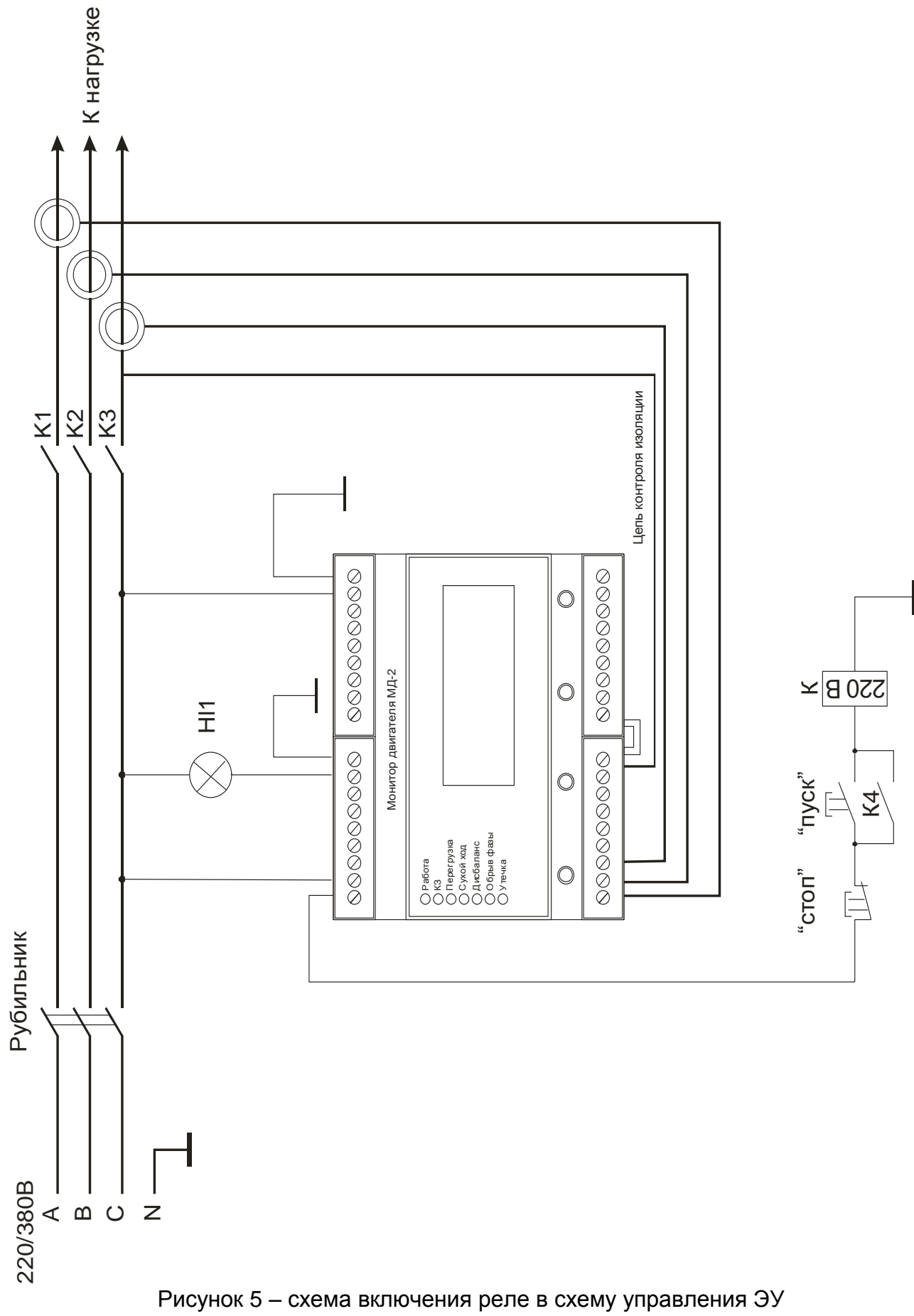

 $-17-$ 

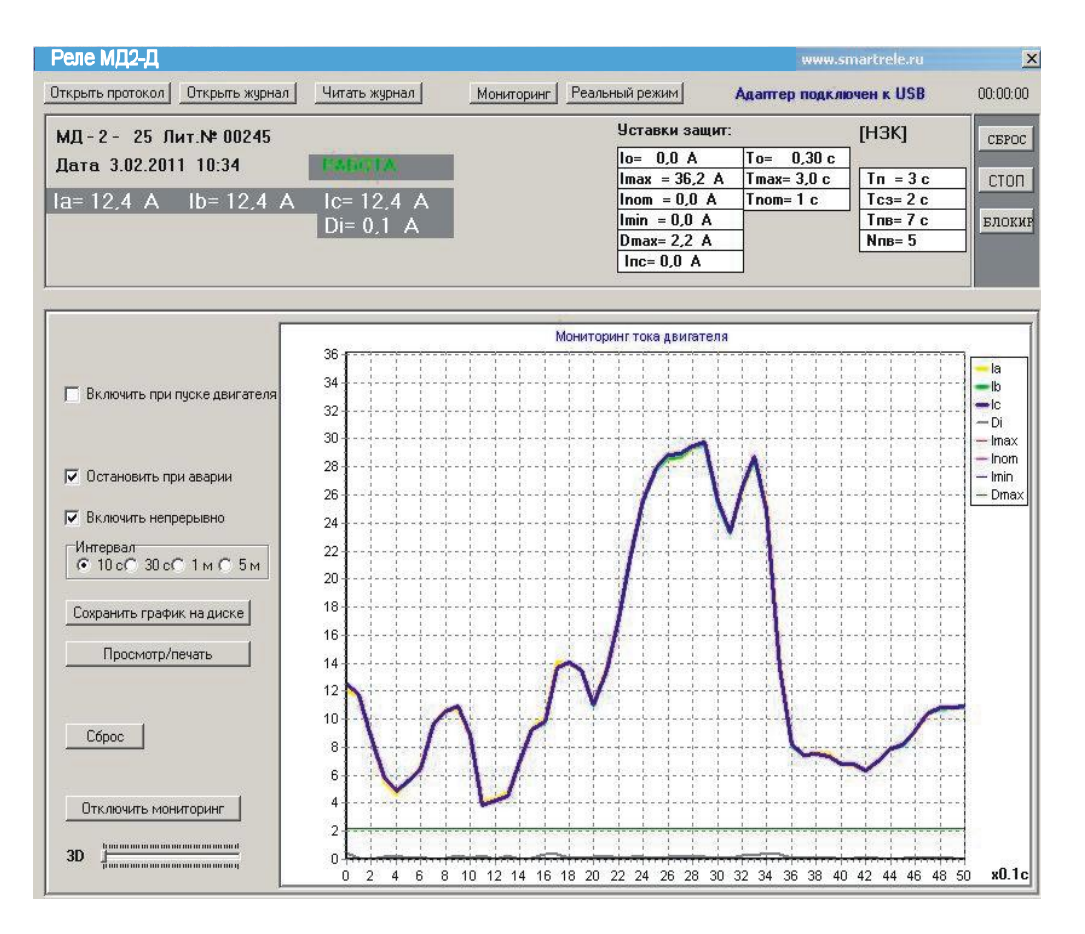

Рисунок 6 - отображение мониторинга работы двигателя, оснащенного реле МД2-Д, в реальном времени

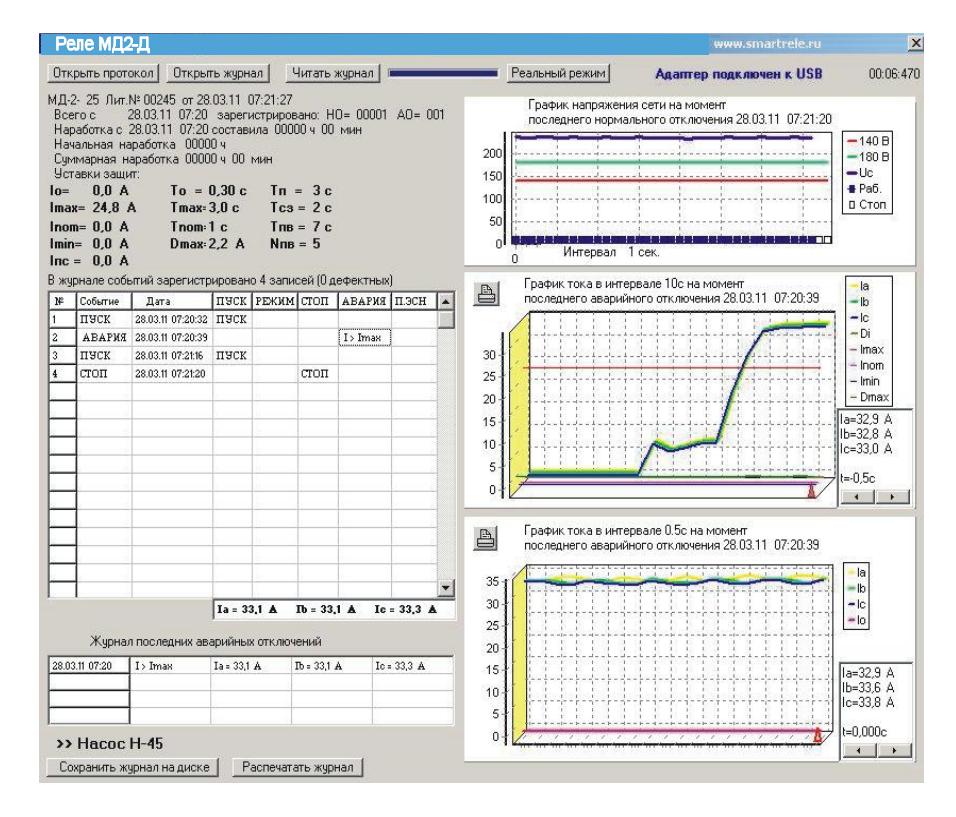

Рисунок 7 - отображение журнала событий реле МД2-Д на экране ПК

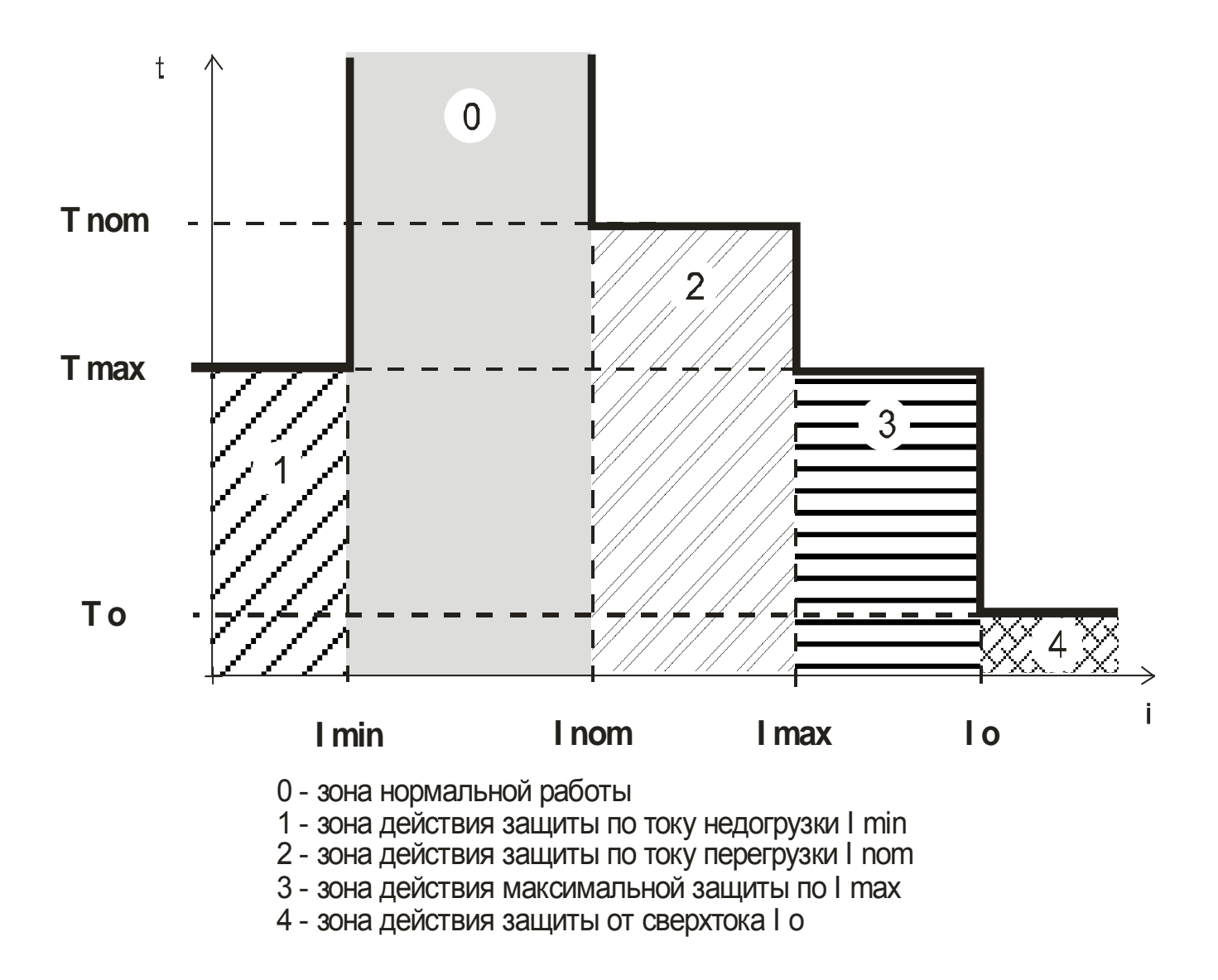

Рисунок 8 –характеристика защитного отключения реле МД2-Д

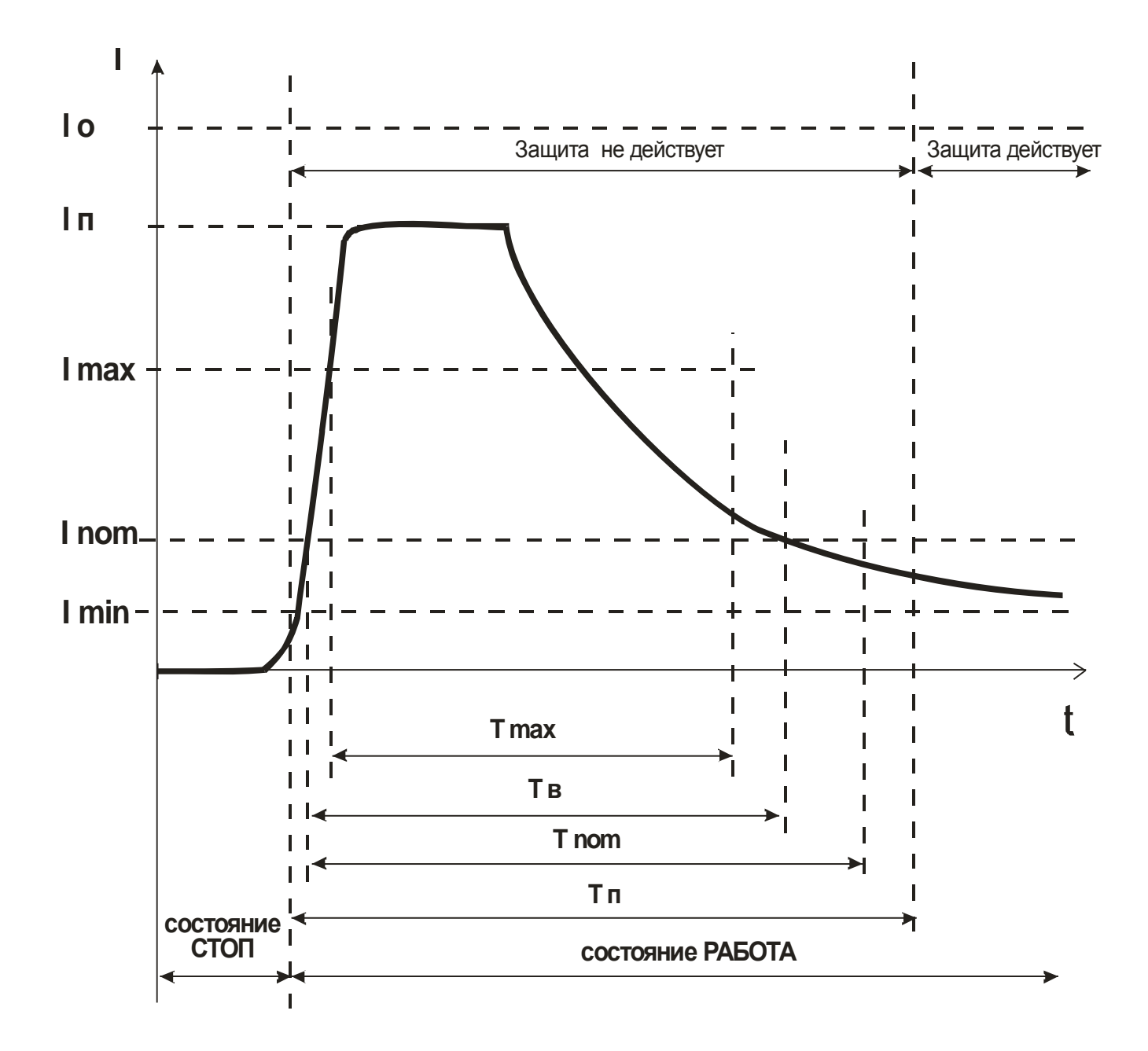

Рисунок 9 - пусковая характеристика электродвигателя

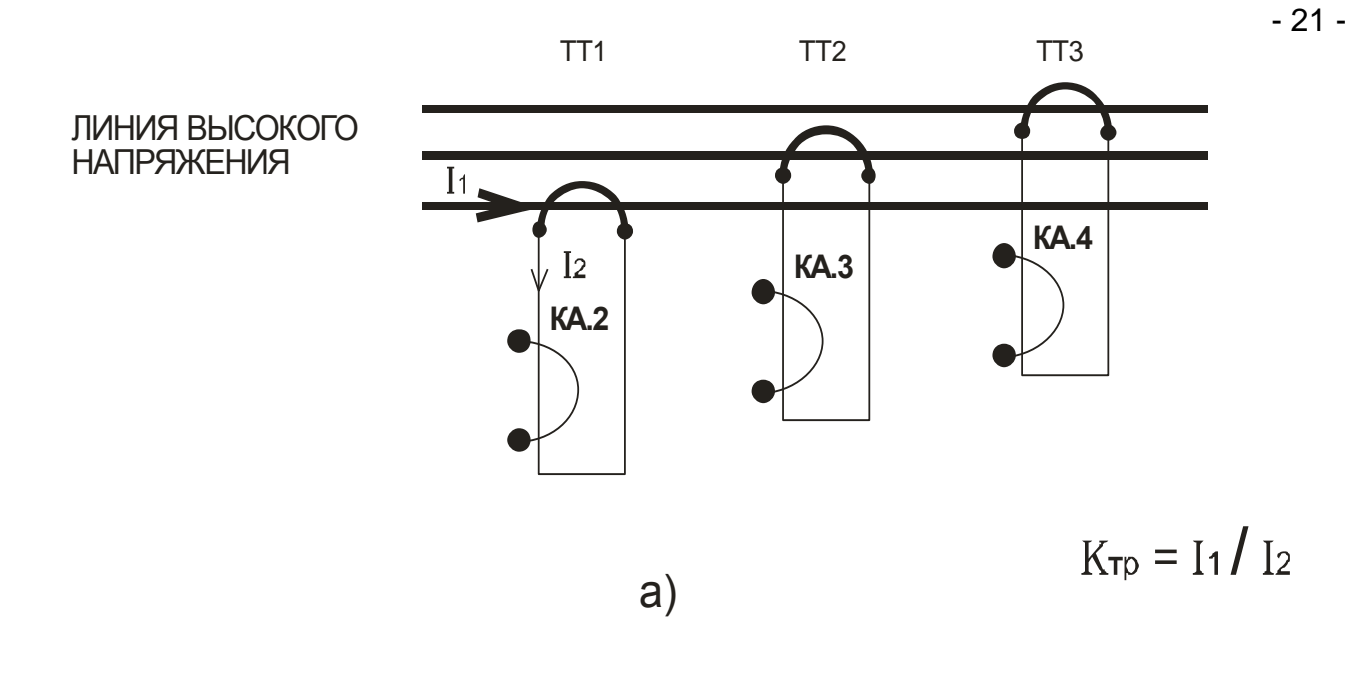

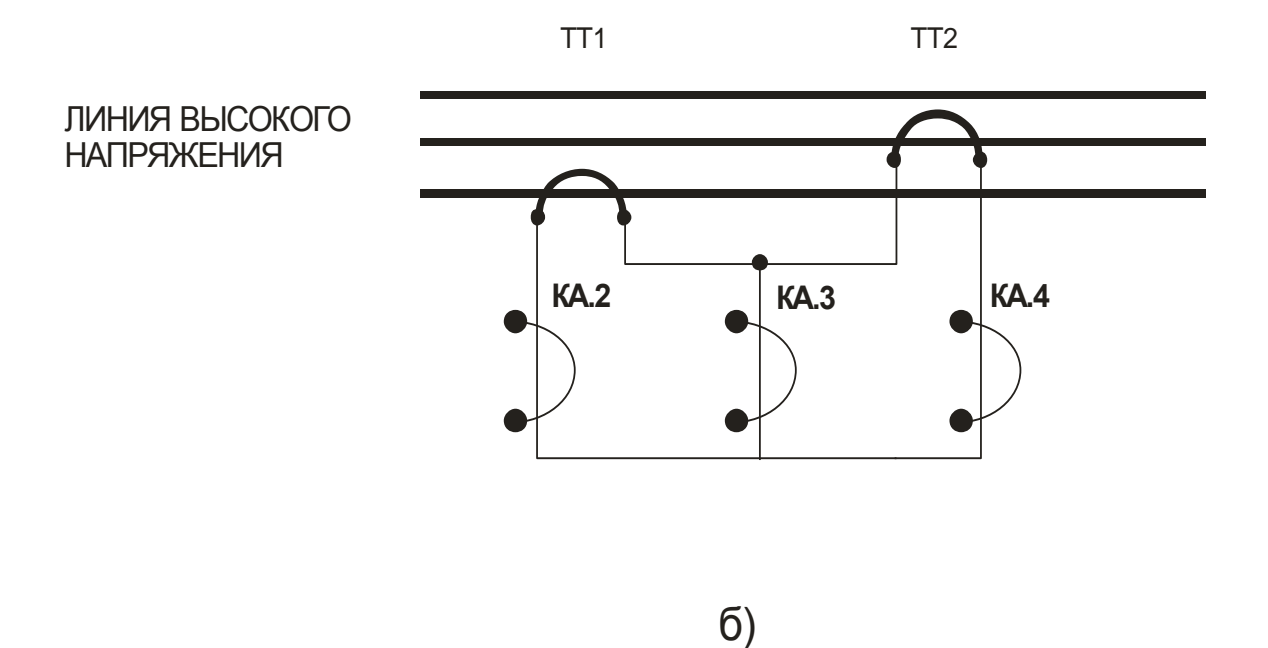

ТТ1, ТТ2, ТТ3 - унифицированные трансформаторы тока

КА.2, КА.3, КА.4 - датчики тока реле МД2-Д

Рисунок 10 – косвенное подключение датчиков тока реле МД2-2,5Д, МД2-5Д к электролинии

а) с тремя трансформаторами

б) с двумя трансформаторами